# Laboratorium PTM

## Programowanie w środowisku Microchip Studio – trzeci program w języku C.

Celem instrukcji jest zaznajomienie ze środowiskiem i ilustracja najprostszych programów w języku C. W szczególności zaś wykorzystanie niskopoziomowych operacji bitowych na rejestrach mikrokontrolera ATmega328P. W przykładzie wykorzystany zostanie rejestr wejścia/wyjścia (I/O) pozwalający na sterowanie stanem wyjść cyfrowych mikrokontrolera.

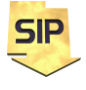

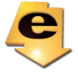

Program trzeci w języku C:

Przy analizie kodów asemblerowych przydatna jest dokumentacja mikrokontrolera ATmega328P z listą rozkazów (i przypisanymi cyklami).

Trzweci program w języku C dla mikrokontrolera ATmega328p niech ma postać taką jak na rysunku 1. Jak widać struktura programu również nie jest skomplikowana. Zawiera on kilka operacji bitowych na rejestrze PORTB, który służy do sterowania wyjściami cyfrowymi na tymże porcie mikrokontrolera ATmega328P. Program rozpoczyna się włączeniem do programu nagłówka io.h:

#### **#include <avr/io.h>**

Nagłówek ten zawiera informacje o adresach rejestrów i wyprowadzeń używanego mikrokontrolera. Podczas tworzenia projektu wybrany został konkretny mikrokontroler a włączony nagłówek jest tu odpowiedzialny za przypisanie właściwych danych i dodatkowo zdefiniowanie nazw (literałów znakowych) dla rejestrów i wyprowadzeń konkretnego mikrokontrolera. Dzięki temu nie trzeba się szukać w dokumentacji specyficznych danych dla wybranego układu i co więcej można wykorzystywać ustandaryzowane nazwy dla poszczególnych elementów wybranego mikrokontrolera (np.: DDRB, PORTB, PINB).

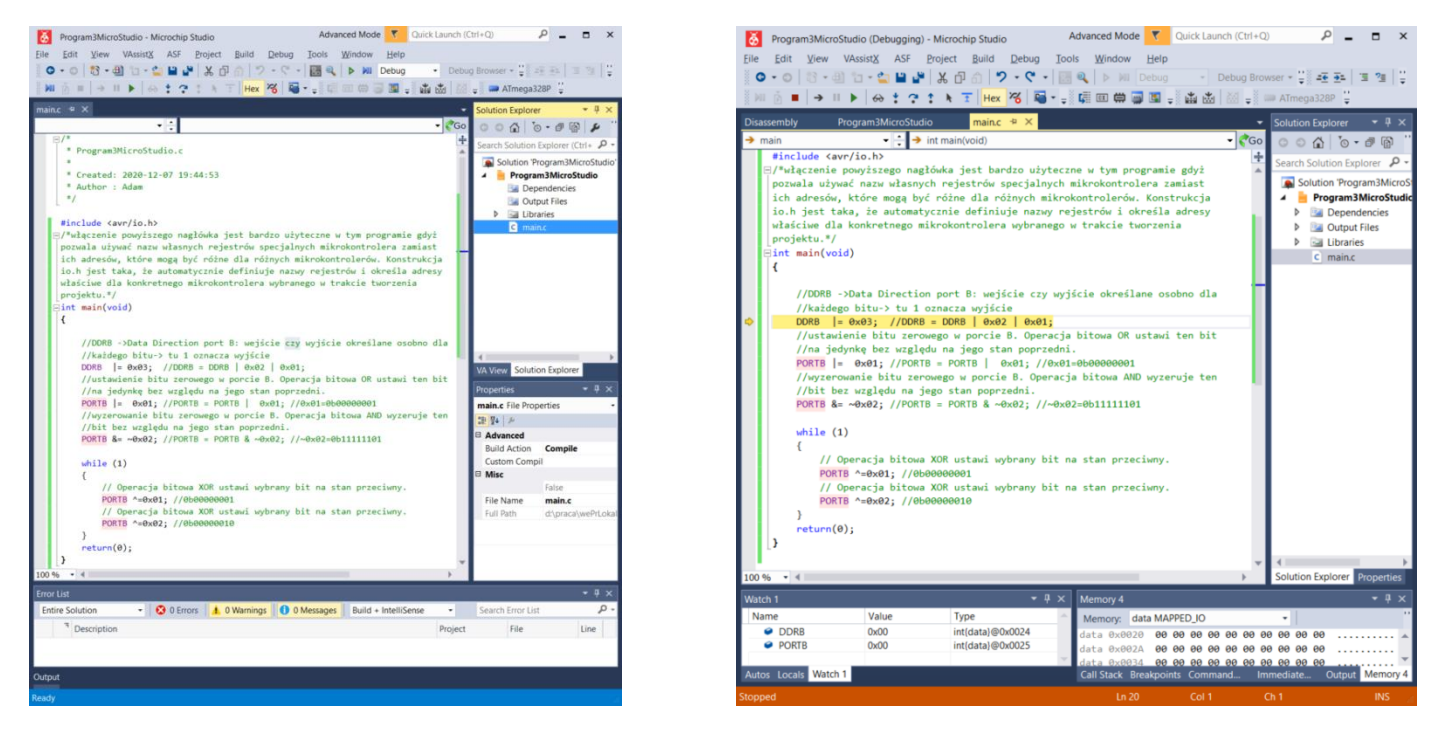

Rysunek 1. Okno z programem do ćwiczenia.

Kompilację i wygenerowanie plików binarnych można wykonać poprzez Build -> **Build Solution**/**Application** (F7), po ewentualnych zmianach kodu można skorzystać z opcji **Rebuild** (Ctrl+Alt+F7) a "zresetowanie" projektu można uzyskać poprzez **Clean Solution/Application**. W ćwiczeniu program można uruchamiać poprzez pasek narzędziowy i **Start Debugging** (F5) oraz **Stop Debugging** (Ctrl+Shift+F5). Identycznie można sterować wykonaniem programu wybierając odpowiednie opcje z menu **Debug**. W ćwiczeniach jednak wykorzystywać należy tryb krokowy: **Step Over** (F10). Jest to tryb pracy krokowej bez wchodzenia do funkcji/procedur (wykonywane są one w jednym kroku). Jeżeli zaistnieje potrzeba przeanalizowania działania funkcji (szczególnie samodzielnie napisanej) wtedy można użyć trybu **Step Into** (F11). Możliwość wyjścia z procedury da w tym przypadku **Step out** (Shift+F11). Powyższe opcje są standardowe dla

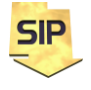

**Zakład Systemów Informacyjno-Pomiarowych**

**IETiSIP, Wydział Elektryczny, PW**

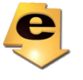

środowisk programistycznych. Po utworzeniu projektu i wpisaniu drugiego programu (F10) okno środowiska będzie wyglądać jak na rysunku 1 (z prawej strony). Wciskając kolejno F10 program wykonywał będzie kolejne instrukcje. Żółta strzałka wskazuje aktualną instrukcję do wykonania (wiąże się to z zawartością rejestru PC – Program Counter). W tym samym obszarze, w którym znajduje się strzałka można ustawiać pułapki (breakpoints). Wystarczy użyć lewego klawisza myszy. Pułapki są użyteczne, kiedy zaistnieje potrzeba dokładnej analizy pewnego fragmentu kodu (przy założeniu, że program jest złożony niż omawiany obecnie) z pominięciem pozostałej części.

Okno **Autos** (na dole po lewej stronie) zawiera zmienne zdefiniowane w programie wraz z informacją o położeniu (lokalizacji, adresie) zmiennej w pamięci danych. Architektura mikrokontrolerów ATmega jest architekturą Harwardzką z podziałem na pamięć danych i pamięć programu. W oknie **Memory** po prawej stronie można podglądać zawartość pamięci. Przy wyborze **IRAM** (Internal RAM) można podglądać aktualną zawartość pamięci danych. Znając adresy poszczególnych zmiennych w programie (okienko **Autos** i zmienne: i, n, a) można podglądać zmiany tychże zmiennych (w takt wykonywania programu - F10). Proszę zwrócić uwagę na kolejności umieszczania zmiennych w pamięci danych.

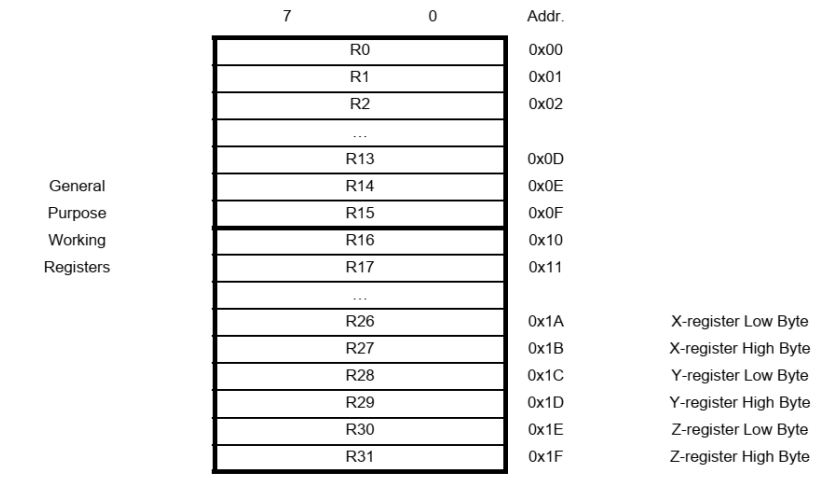

#### Figure 7-2. AVR CPU General Purpose Working Registers

Rysunek 2. Rejestry ogólnego przeznaczenia mikrokontrolera ATmega328P.

UWAGA! Omawiany program został umieszczony w pamięci pod konkretnym adresem i wykorzystano w nim pewne konkretne rejestry ogólnego przeznaczenia Rxx (w programie są to rejestry R24 i R25 o adresach odpowiednio 0x18 i 0x19 – przedrostek 0x oznacza zapis heksadecymalny czyli szesnastkowy – rysunek 2). Zarówno adres początkowy programu w pamięci, jak i wykorzystane rejestry mogą się różnić w różnych kompilacjach. Dlatego podczas analizy własnych programów należy uwzględnić zarówno możliwość innego adresu początkowego zasadniczego kodu programu, inne zestawy rejestrów oraz różne położenie zmiennych w pamięci danych. Wiąże się to z koniecznością obserwacji innych obszarów pamięci.

Szczegóły wykonania programu można poznać wybierając (przy uruchomionym programie) **Debug**->**Windows**-> **Disassembly** i otrzymując w wyniku asemblerowy kod programu (rysunek 3).

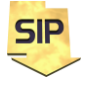

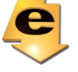

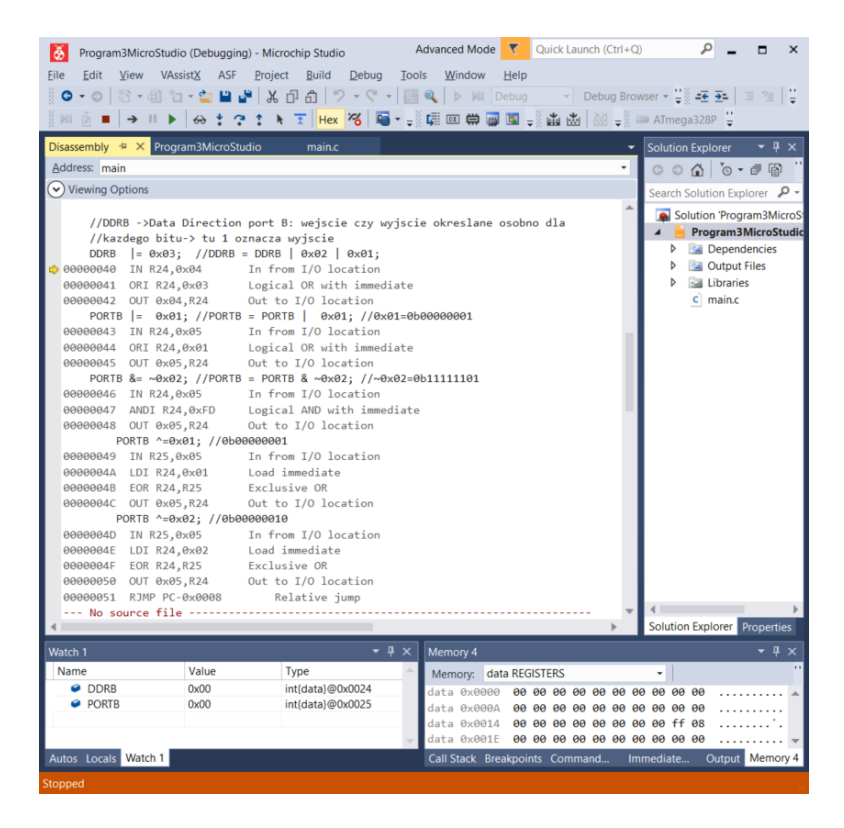

Rysunek 3. Okno z kodem asemblerowym.

#### **Program w asemblerze:**

;W programie wykorzystywane są dwa rejestry ogólnego przeznaczenia R24 i R25 ;Program umieszczony jest w pamięci programu począwszy od adresu 0x00000040 ;Proszę zwrócić uwagę, że operacje na rejestrach specjalnych (DDRB i PORTB) ;odbywają się pośrednio poprzez operacje na rejestrach ogólnego przeznaczenia ;R24 i R25)

**//Program w C-> DDRB |= 0x03;//DDRB = DDRB | 0x02 | 0x01;** ;Do rejestru R24 ładuje się zawartość rejestru DDRB (Rysunek A.1) 00000040 IN R24,0x04 ;In from I/O location - In Port ;Zawartość rejestru R24 sumowana jest logicznie z wartością 0x03 – jedynki na ;dwóch najmłodszych bitach 00000041 ORI R24,0x03 ;Logical OR with immediate ;Aktualizacja zawartości rejestru DDRB – dwa najmłodsze bity portu B zostały ;ustawione jako wyjścia  $00000042$  OUT  $0x04, R24$  ; Out to I/O location - Out Port

**//Program w C-> PORTB |= 0x01; //PORTB = PORTB | 0x01; //0b00000001** ;Do rejestru R24 ładuje się zawartość rejestru PORTB (Rysunek A.1) 00000043 IN R24,0x05 ;In from I/O location - In Port ;Najmłodszy bit rejestru R24 ustawiany jest na jedynkę 00000044 ORI R24,0x01 ;Logical OR with immediate ;Aktualizacja zawartości rejestru PORTB 00000045 OUT  $0x05, R24$  ; Out to I/O location - Out Port

**//Program w C-> PORTB &= ~0x02; //PORTB = PORTB & ~0x02; //0b11111101** ;Ponownie do rejestru R24 ładuje się zawartość rejestru PORTB (Rysunek A.1) 00000046 IN R24,0x05 ;In from I/O location - In Port ;Tym razem zerowany jest bit o wadze jeden: 0xFD = 0b11111101. Jedynki na ;pozostałych bitach gwarantują, że pozostałe bity pozostaną niezmienione. 00000047 ANDI R24,0xFD ;Logical AND with immediate

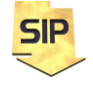

**Zakład Systemów Informacyjno-Pomiarowych**

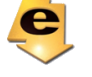

**IETiSIP, Wydział Elektryczny, PW**

;Aktualizacja nowej zawartości rejestru PORTB 00000048 OUT 0x05,R24 ;Out to I/O location – Out Port ;Jesteśmy w pętli while. W asemblerze nie jest to widoczne ale wskazuje na to ;instrukcja z linii 0x0051 **//Program w C-> PORTB ^=0x01; //0b00000001** ;Ponownie do rejestru R25 ładuje się zawartość rejestru PORTB (Rysunek A.1) 00000049 IN R25,0x05 ;In from I/O location - In Port ;Do rejestru R24 ładuje się wartość 1 (stała) – bit o wadze 0 ma wartość 1, pozostałe 0. ;W tym momencie warto zauważyć, że do załadowania rejestru ogólnego ;przeznaczenia zawartością rejestru I/O używana jest instrukcja IN ;(analogicznie z instrukcją OUT). Natomiast do ustawienia rejestru na wartość ;stałą służy instrukcja LDI. 0000004A LDI R24,0x01 ; Load immediate ;Zmiana najmniej znaczącego bitu (waga 0) rejestru R24 na przeciwny. Zera na ;pozostałych bitach stałej gwarantują, że reszta bitów R24 pozostanie ;niezmieniona. Wynik w R24. 0000004B EOR R24,R25 ;Exclusive OR ;Aktualizacja nowej zawartości rejestru PORTB 0000004C OUT 0x05,R24 ;Out to I/O location – Out Port **//Program w C-> PORTB ^=0x02; //00000010** ;Ponownie do rejestru R25 ładuje się zawartość rejestru PORTB (Rysunek A.1) 0000004D IN R25,0x05 ; In from I/O location ;Do rejestru R24 ładuje się wartość 2 (stała) – bit o wadze 1 ma wartość 1, pozostałe 0. 0000004E LDI R24,0x02 ; Load immediate ;Zmiana bitu o wadze 1 rejestru R24 na przeciwny. Zera na pozostałych bitach ;stałej gwarantują, że reszta bitów R24 pozostanie niezmieniona. Wynik w R24. 0000004F EOR R24, R25 ;Aktualizacja nowej zawartości rejestru PORTB 00000050 OUT 0x05,R24 ;Out to I/O location ;Skok bezwarunkowy pod adres  $PC-0x0008 = 0x0051 - 0x0008 = 0x0049$ . 00000051 RJMP PC-0x0008 ;Relative jump

#### Zadania do samodzielnego wykonania:

Odpowiednie bity ustawić należy jako wyjścia w rejestrze DDRB. Program należy wykonywać w pętli, gdzie w pojedynczej iteracji dokonywana jest pojedyncza zmiana (mały wyjątek stanowią tu światła na skrzyżowaniu gdzie czasami trzeba zmienić ustawienie dwóch linii/świateł).

- 1. stan początkowy PORTB same zera
	- kolejno pojawiające się jedynki począwszy od najmniej znaczącego bitu (LSB) do najbardziej znaczącego bitu (MSB)
- 2. stan początkowy PORTB same zera
	- kolejno pojawiające się jedynki począwszy od najbardziej znaczącego bitu (MSB) do najmniej znaczącego bitu (LSB)
- 3. stan początkowy PORTB same jedynki
	- kolejno pojawiające się zera począwszy od najmniej znaczącego bitu (LSB) do najbardziej znaczącego bitu (MSB)
- 4. stan początkowy PORTB same jedynki
	- kolejno pojawiające się zera począwszy od najbardziej znaczącego bitu (MSB) do najmniej znaczącego bitu (LSB)
- 5. stan początkowy PORTB same zera
	- wędrująca jedynka w kierunku począwszy od najmniej znaczącego bitu (LSB) do najbardziej znaczącego bitu (MSB)
- 6. stan początkowy PORTB same zera

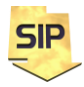

**Zakład Systemów Informacyjno-Pomiarowych**

**IETiSIP, Wydział Elektryczny, PW**

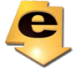

- wędrująca jedynka w kierunku począwszy od najbardziej znaczącego bitu (MSB) do najmniej znaczącego bitu (LSB)

- 7. stan początkowy PORTB same jedynki
	- wędrujące zero w kierunku począwszy od najmniej znaczącego bitu (LSB) do najbardziej znaczącego bitu (MSB)
- 8. stan początkowy PORTB same jedynki
	- wędrujące zero w kierunku począwszy od najbardziej znaczącego bitu (MSB) do najmniej znaczącego bitu (LSB)
- 9. stan początkowy PORTB same zera
- sekwencja sygnalizacji świetlnej na najmłodszych 3 bitach
- 10. stan początkowy PORTB same zera
	- sekwencja sygnalizacji świetlnej na najstarszych 3 bitach

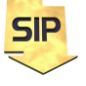

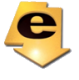

#### Dodatek A:

## ATmega48A/PA/88A/PA/168A/PA/328/P

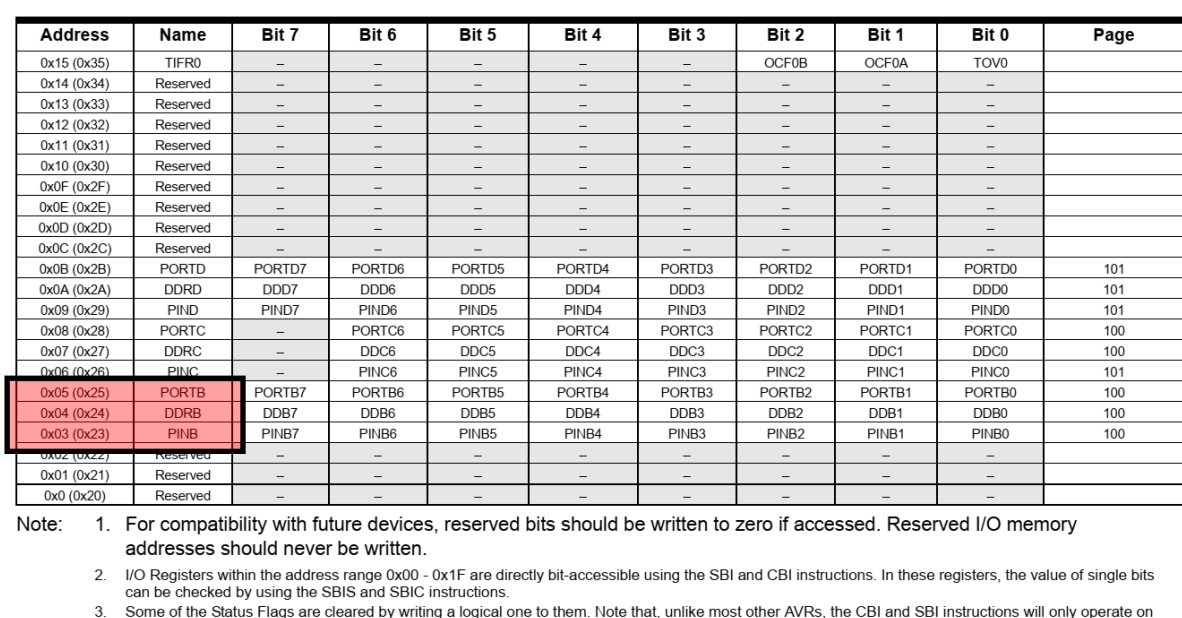

.<br>When using the I/O specific commands IN and OUT, the I/O addresses 0x00 - 0x3F must be used. When addressing I/O Registers as data space using LD<br>and ST instructions, 0x20 must be added to these addresses. The ATmega48A/ ripheral units than can be supported within the 64 location reserved in Opcode for the IN and OUT instructions. For the Extended I/O space from 0x60<br>FF in SRAM, only the ST/STS/STD and LD/LDS/LDD instructions can be used

BODS and BODSE only available for picoPower devices ATmega48PA/88PA/168PA/328P  $6.$ 

#### Rysunek A.1: Rejestry specjalne (I/O Registers) mikrokontrolera ATmega328P wraz z ich adresami.

Proszę zwrócić uwagę (rysunek A.1), że przy dostępie bezpośrednim (np.: instrukcje IN, OUT) podaje się adresy względem początku bloku rejestrów specjalnych (I/O Registers). Stąd przy dostępie do rejestru PORTB należy użyć adresu 0x04. Jeżeli natomiast do tego samego rejestru chcemy się odwołać za pomocą instrukcji LD czy SD należy użyć adresowania jednolitego wynikającego z organizacji pamięci danych (Rysunek A.2). Stąd w tym przypadku adres dla ww. rejestru PORTB wynosi 0x04+0x20 = 0x24.

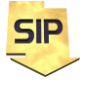

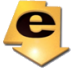

<sup>5</sup> Only valid for ATmega88A/88PA/168A/168PA/328/328P

### **Data Memory**

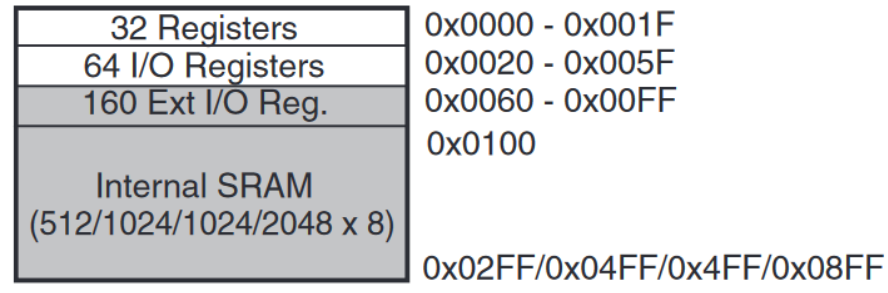

Rysunek A.2: Organizacja adresowa pamięci danych mikrokontrolera ATmega328P.

Adresy rejestrów dla mikrokontrolera ATmega328P: DDRB: 0x04 (0x24) PORTB: 0x05 (0x25) PINB: 0x03 (0x03) Port B Input R24: 0x18 R25: 0x19 IRAM – Internal RAM RS jest na porcie D I2C jest na porcie C SPI jest na porcie B

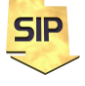

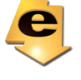